# **Tabla de Contenidos**

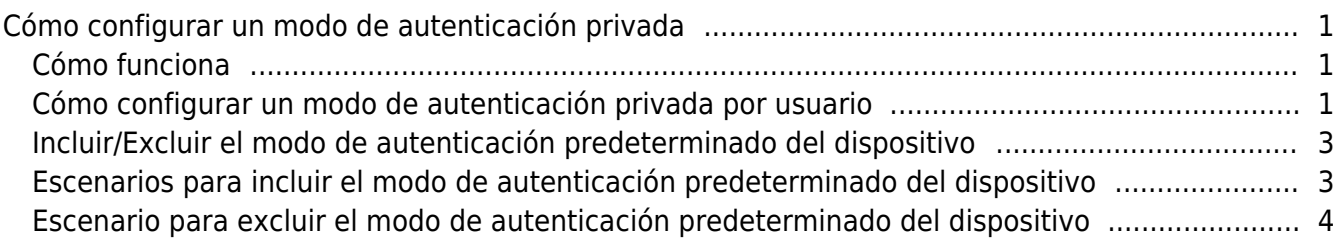

# <span id="page-1-0"></span>**Cómo configurar un modo de autenticación privada**

Los dispositivos Suprema pueden tener un modo de operación específico requerido para la autenticación. Sin embargo, habrá situaciones en las que sea necesario usar diferentes tipos de modos de autenticación para usuarios diferentes a fin de simplificar la autenticación o para mayor seguridad, obligando a los usuarios a usar más credenciales de los que el dispositivo está configurado para requerir.

# <span id="page-1-1"></span>**Cómo funciona**

Cada usuario puede tener un conjunto de modo de autenticación específico que proporcionará una opción adicional para la autenticación o para sobrescribir los ajustes predeterminados del dispositivo.

#### <span id="page-1-2"></span>**Cómo configurar un modo de autenticación privada por usuario**

1) Seleccione un usuario en el menú de usuario y desplace hacia abajo el menú **Credencial(Credential)**.

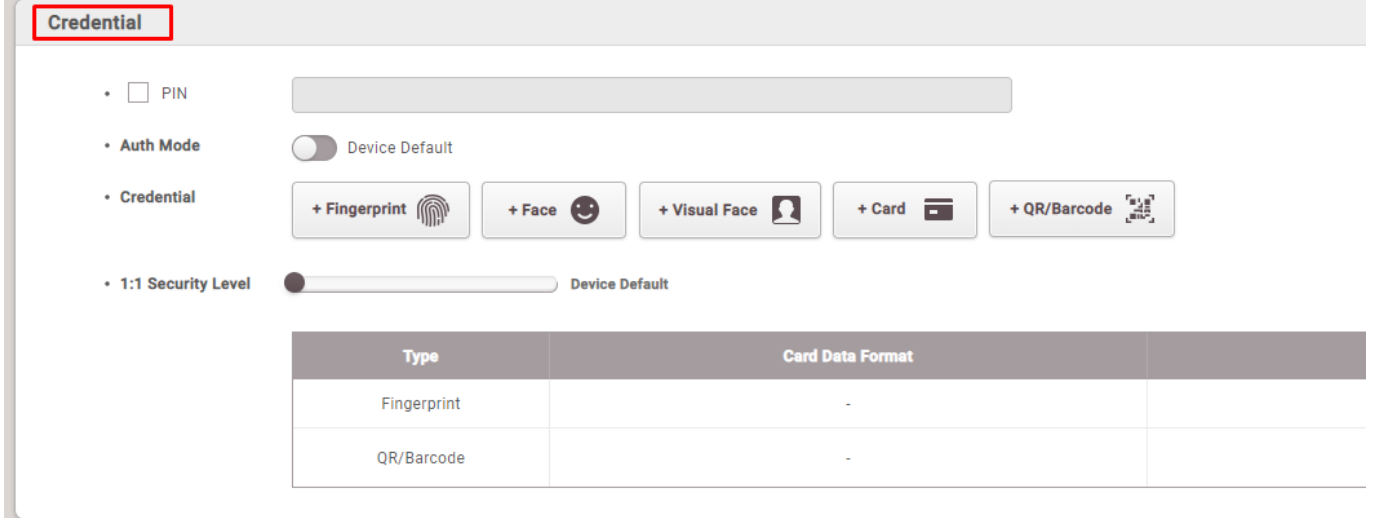

2) Haga clic en el botón de activación para habilitar el **Modo de autenticación privada(Private Authentication Mode)**.

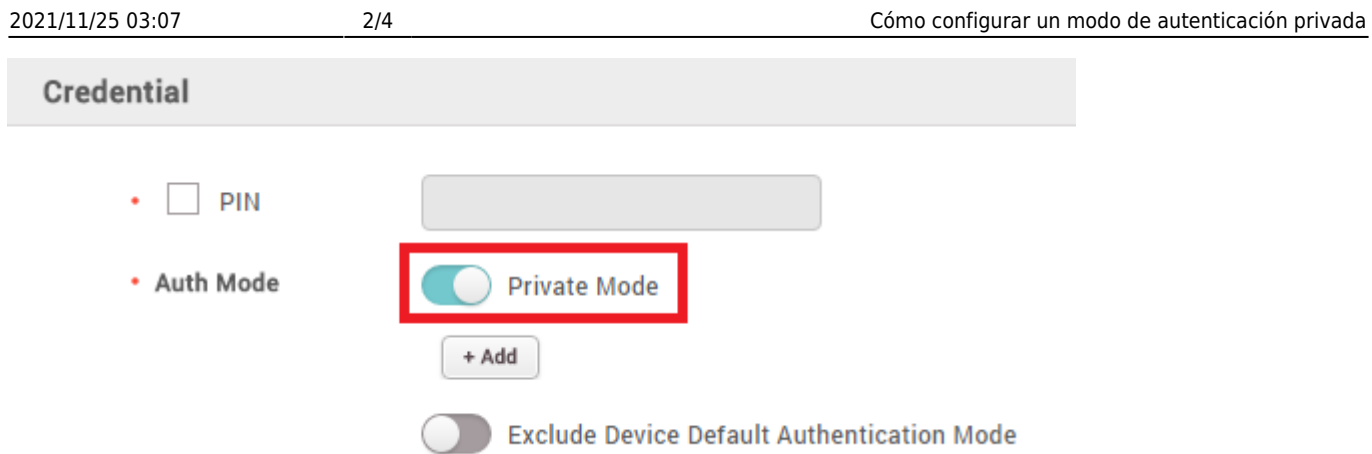

3) Haga clic en el botón **+ Agregar(+ Add)**.

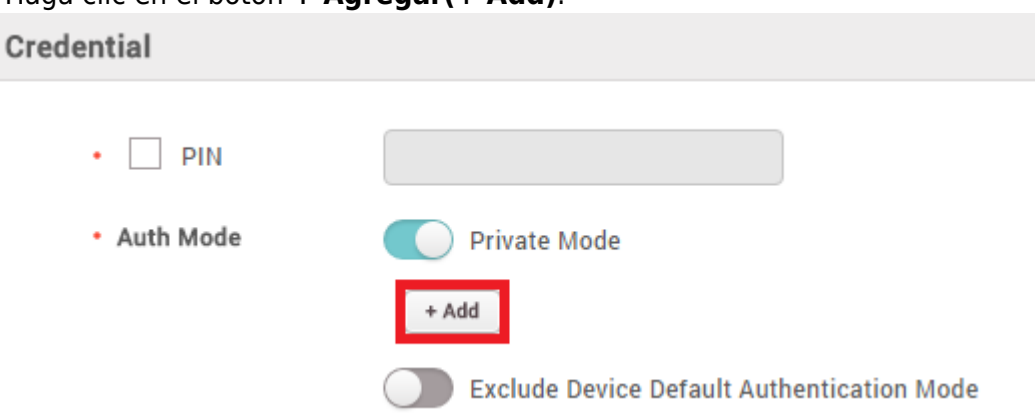

4) Configure un determinado modo de autenticación y haga clic en el botón **Aceptar(OK)**.

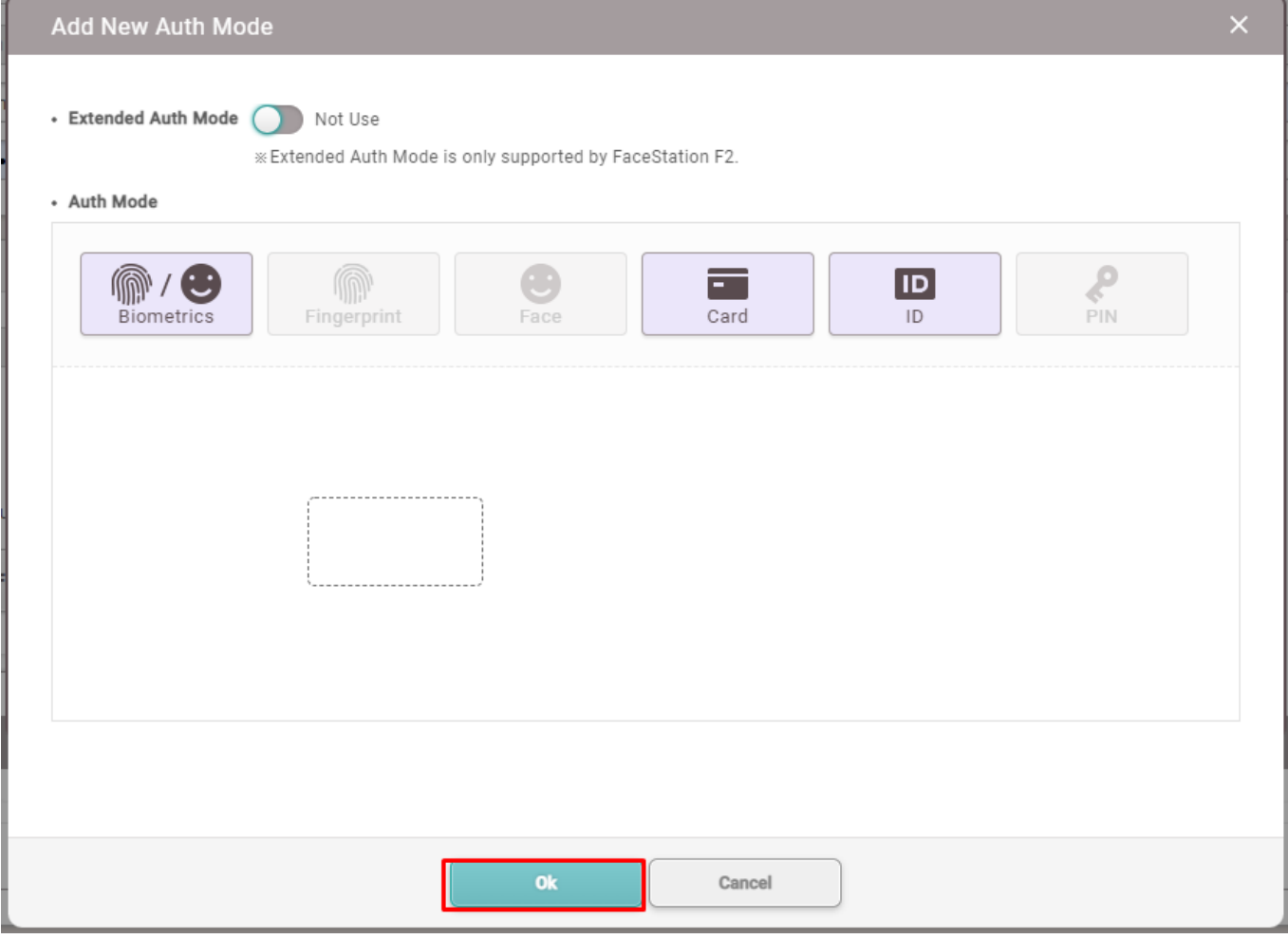

5) Guarde los cambios.

#### <span id="page-3-0"></span>**Incluir/Excluir el modo de autenticación predeterminado del dispositivo**

BioStar 2 ofrece una opción adicional para incluir o excluir el modo de autenticación del dispositivo. Si se configura como 'Incluir', significa que el usuario puede utilizar los otros modos de autenticación configurados en el dispositivo. Si se establece como 'Excluir', significa que el usuario puede utilizar solo el modo de autenticación establecido como autenticación privada.

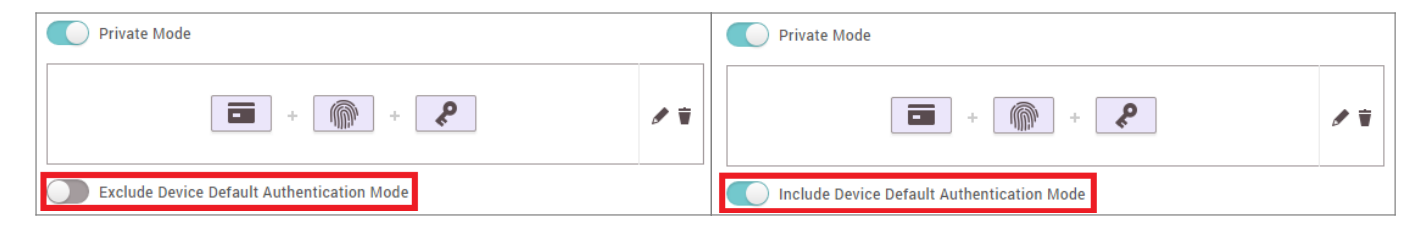

### <span id="page-3-1"></span>**Escenarios para incluir el modo de autenticación predeterminado del dispositivo**

1) Cuando el dispositivo tiene un modo de autenticación similar al modo de autenticación privada.

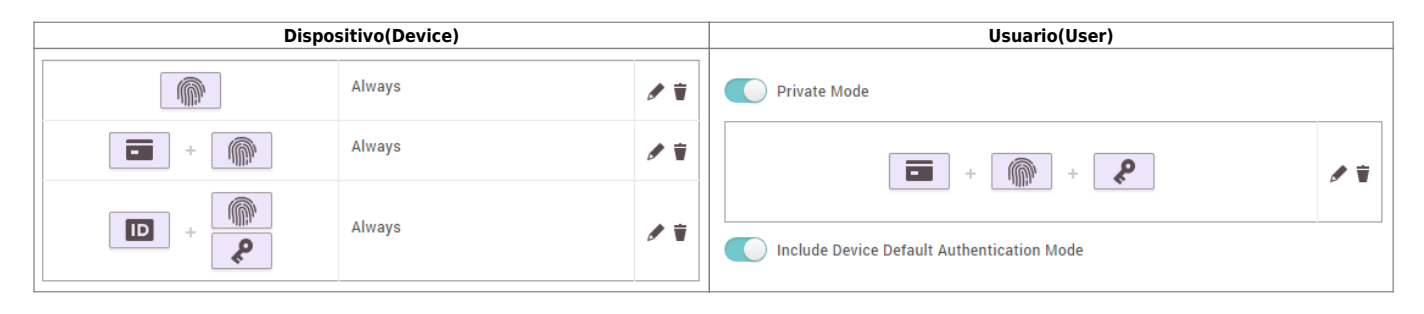

En este caso, cuando el usuario utiliza una tarjeta para autenticarse, tendrá que colocar la tarjeta, luego escanear la huella dactilar y, a continuación, introducir el PIN. El modo de autenticación del dispositivo se ignorará ya que el modo de autenticación privada tiene un modo específico al autenticar con tarjeta. El usuario todavía podrá utilizar la autenticación de solo huella dactilar, ID + autenticación de huella, y autenticación ID + PIN. El resto de los usuarios podrán acceder a todos los modos de autenticación establecidos en el dispositivo.

2) Cuando el dispositivo no tiene un modo de autenticación similar al modo de autenticación privada.

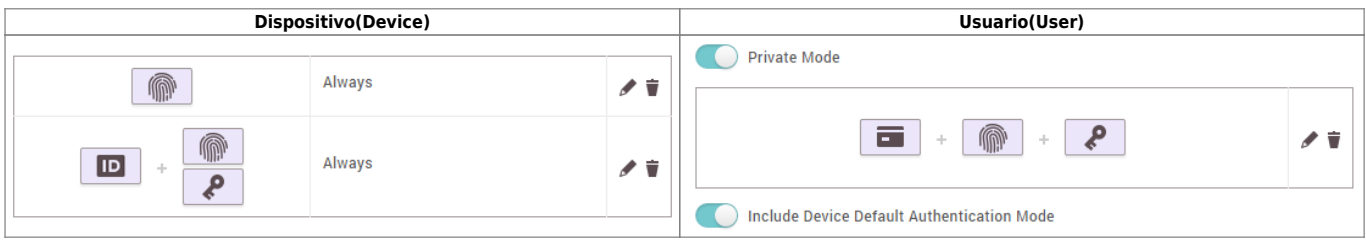

En este caso, los usuarios que no tengan un modo de autenticación privada relacionado con la tarjeta no podrán autenticarse con una tarjeta. Sin embargo, el usuario con la autenticación privada podrá utilizar una tarjeta para la autenticación. Además, el usuario todavía podrá utilizar solo huella dactilar,  $ID + h$ uella dactilar, o  $ID + PIN$ .

# <span id="page-4-0"></span>**Escenario para excluir el modo de autenticación predeterminado del dispositivo**

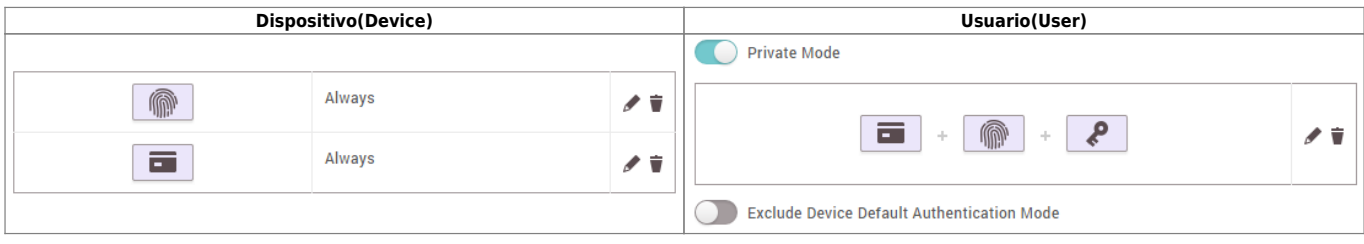

En este caso, el usuario con el modo de autenticación privada debe colocar la tarjeta, luego escanear un dedo y, a continuación, introducir un PIN para autenticarse. Sin embargo, el usuario no podrá utilizar la autenticación de solo huella dactilar.

From: <http://kb.supremainc.com/knowledge/>- Permanent link: **[http://kb.supremainc.com/knowledge/doku.php?id=es:how\\_to\\_configure\\_a\\_private\\_authentication\\_mode](http://kb.supremainc.com/knowledge/doku.php?id=es:how_to_configure_a_private_authentication_mode)** Last update: **2020/03/31 18:13**